# Unified Communications Manager Express versie 7.x GUI-fouten I

# Inhoud

[Inleiding](#page-0-0) [Voorwaarden](#page-0-1) [Vereisten](#page-0-2) [Gebruikte componenten](#page-1-0) **[Conventies](#page-1-1)** [Fout: Configuratie-verandering mislukt.](#page-1-2) [Probleem](#page-1-3) **[Oplossing](#page-1-4)** [Fout: Kan niet inloggen als beheerder van Cisco CallManager Express op site 'lokaal'.](#page-2-0) [Probleem](#page-2-1) **[Oplossing](#page-2-2)** [Fout: inloggen op CallManager expressie mislukt met de nieuwe waarden](#page-2-3) [Probleem](#page-2-4) **[Oplossing](#page-3-0)** [CME GUI Geeft een leeg scherm weer](#page-3-1) [Probleem](#page-3-2) **[Oplossing](#page-3-3)** [Fout: Aanmelden bij CallManager Express als beheerder mislukt.](#page-3-4) [Probleem](#page-3-5) **[Oplossing](#page-3-6)** [Fout: LOGIN MISLUKT, systeem wordt niet geïnitialiseerd](#page-4-0) [Probleem](#page-4-1) **[Oplossing](#page-4-2)** [Gerelateerde informatie](#page-4-3)

# <span id="page-0-0"></span>**Inleiding**

Dit document beschrijft de stappen die vereist zijn om de Cisco Unified Communications Manager Express (CME) GUI-foutmeldingen op te lossen.

# <span id="page-0-1"></span>Voorwaarden

## <span id="page-0-2"></span>Vereisten

Er zijn geen specifieke vereisten van toepassing op dit document.

#### <span id="page-1-0"></span>Gebruikte componenten

De informatie in dit document is gebaseerd op Cisco Unified Communications Manager Express versie 7.x.

De informatie in dit document is gebaseerd op de apparaten in een specifieke laboratoriumomgeving. Alle apparaten die in dit document worden beschreven, hadden een opgeschoonde (standaard)configuratie. Als uw netwerk live is, moet u de potentiële impact van elke opdracht begrijpen.

#### <span id="page-1-1"></span>**Conventies**

Raadpleeg [Cisco Technical Tips Conventions \(Conventies voor technische tips van Cisco\) voor](/c/nl_nl/support/docs/dial-access/asynchronous-connections/17016-techtip-conventions.html) [meer informatie over documentconventies.](/c/nl_nl/support/docs/dial-access/asynchronous-connections/17016-techtip-conventions.html)

## <span id="page-1-2"></span>Fout: Configuratie-verandering mislukt.

#### <span id="page-1-3"></span>Probleem

Wanneer u probeert de Cisco Unified CME-configuratie aan te passen via de GUI, verschijnt deze foutmelding: Configuratie-verandering mislukt. Geef de volgende fout op: Parser return code is mislukt.

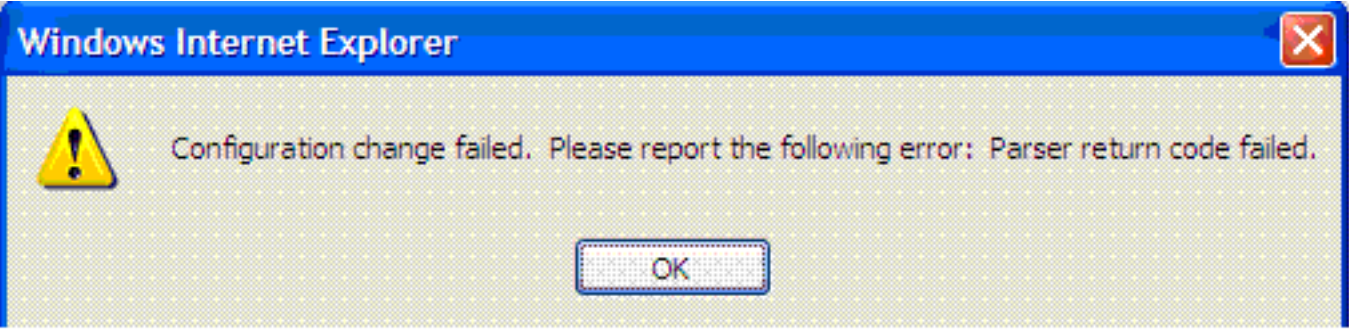

## <span id="page-1-4"></span>**Oplossing**

Dit probleem doet zich voor wanneer de gebruiker niet in de AAA-database aanwezig is.

Om dit probleem op te lossen, schakelt AAA toestemming van configuratieopdrachten uit [die](//www.cisco.com/en/US/docs/ios/security/command/reference/sec_a1.html#wp1060517) de opdracht geen [autorisatie](//www.cisco.com/en/US/docs/ios/security/command/reference/sec_a1.html#wp1060517)-wachtopdrachten [in de](//www.cisco.com/en/US/docs/ios/security/command/reference/sec_a1.html#wp1060517) mondiale configuratiemodus in de Cisco Unified CME gebruiken. De standaardinstelling is dat AAA-autorisatie is uitgeschakeld.

Gebruik het gee[n](//www.cisco.com/en/US/docs/ios/security/command/reference/sec_a1.html#wp1060517) [van de vergunning enig](//www.cisco.com/en/US/docs/ios/security/command/reference/sec_a1.html#wp1060517) bevel van de autorisati[e-opdrachten](//www.cisco.com/en/US/docs/ios/security/command/reference/sec_a1.html#wp1060517) om de server van de netwerktoegang te stoppen van het proberen van de vergunning van het configuratie bevel.

Wanneer u inlogt op de grafische gebruikersinterface van Cisco Unified CME als eindgebruiker om de instellingen aan de telefoon te wijzigen, controleert het systeem de gebruikersreferenties in de AAA-configuratie. Als de gebruikersreferenties niet in de AAA-configuratie zijn ingesteld, kunt u de wijzigingen niet aanbrengen. Gebruik het commando van de geen autorisatie en de opdrachten om alleen gebruikers toe te staan die onder AAA zijn ingesteld om wijzigingen aan te brengen in de configuratie.

Deze opdracht brengt geen reële veiligheidsrisico's met zich mee. Het inlogbestand van het apparaat blijft beperkt, dus alleen mensen die toegang tot het apparaat hebben, kunnen inloggen en wijzigingen aanbrengen. De gebruikers van uw telefoonsysteem die toegang tot de GUI hebben, hebben geen toegang tot de routers CLI met hun geloofsbrieven, dus er is geen kans dat de configuratie fouten zou kunnen verkrijgen door een autorisatie toe te schakelen en configuratieopdrachten te geven.

Een andere alternatieve oplossing is de gebruiker aan de AAA-database toe te voegen. Als u de gebruiker aan de AAA-database toevoegt, dan kunnen ze Cisco Unified CME via de GUI configureren en wordt de foutmelding niet weergegeven.

## <span id="page-2-0"></span>Fout: Kan niet inloggen als beheerder van Cisco CallManager Express op site 'lokaal'.

#### <span id="page-2-1"></span>Probleem

Nadat u op Cisco Unified CME server hebt aangemeld, verschijnt deze foutmelding wanneer u Configureren > Phone of Configureren > Uitbreidingen met behulp van de Web GUI selecteert:

Site Name: local Error: Unable to login as administrator to the Cisco CallManagerExpress at site 'local'. Details: CME login failed

Opmerking: Wanneer u Configureren > Gebruikers selecteert, werkt dit zonder problemen.

#### <span id="page-2-2"></span>**Oplossing**

Om dit probleem op te lossen, voegt u deze opdracht toe onder de Cisco Unified CMEconfiguratie:

**configure terminal ip http authentication enable**

Dit probleem kan ook voorkomen als Cisco Unified CME niet met de informatie op CUE GUI kan synchroniseren. Zorg ervoor dat het wachtwoord voor webbeheer en de hostnaam correct zijn ingesteld in de parameters Call Manager Express onder CUE GUI.

## <span id="page-2-3"></span>Fout: inloggen op CallManager expressie mislukt met de nieuwe waarden

#### <span id="page-2-4"></span>Probleem

U ontvangt deze fout wanneer u via Cisco Unity Express (CUE) inlogt in op Cisco Unified CME:

Error: login to callmanager express failed with the new values. check the new call manager express configuration and enter correct values.

Error: Unable to login as administrator to the Cisco CallManagerExpress at site 'local'. Details: Login failed. Hostname not configured.

## <span id="page-3-0"></span>**Oplossing**

Om dit probleem op te lossen, laadt u de GUI-bestanden in de map GUI.

# <span id="page-3-1"></span>CME GUI Geeft een leeg scherm weer

#### <span id="page-3-2"></span>Probleem

In een CME/CUE-omgeving werkt CUE prima. Wanneer u echter de CUE GUI gebruikt om de telefoons of uitbreidingen te configureren, verschijnt het scherm grijs met het weergegeven venster in de linkerhoek.

## <span id="page-3-3"></span>**Oplossing**

Deze kwestie kan in de naam van een folder naam opdracht onder telefoniedienst voorkomen, de naam waarde wordt ingevoerd met aanhalingstekens. Verwijder de aanhalingstekens uit de naam van de folder om de kwestie op te lossen.

Opmerking: De waarde voor het naamveld in de naam van de opdrachtmap moet op de volgende manier worden ingesteld: 1 tot 24 alfanumerieke tekens, inclusief spaties. De naam kan geen aanhalingstekens (", ", " of ") bevatten.

Opmerking: Controleer ook of de GUI-bestanden in de flitser zijn geladen.

## <span id="page-3-4"></span>Fout: Aanmelden bij CallManager Express als beheerder mislukt.

## <span id="page-3-5"></span>Probleem

De Cisco Unified CME/CUE GUI wordt niet geopend of u kunt niet inloggen op de Cisco Unified CME/CUE GUI. U ontvangt deze fout:

Login to CallManager Express as administrator failed. Check your CallManager Express configuration. Connection refused.

#### <span id="page-3-6"></span>**Oplossing**

Controleer deze items om dit probleem op te lossen:

- Controleer de Cisco Unified CME GUI-bestanden om er zeker van te zijn dat de versies juist zijn. Als ze niet correct zijn, kunt u de juiste versies downloaden en de bestanden naar de flitser kopiëren.
- Zorg ervoor dat de firewall of ACL's of NAT-configuratie geen relevant verkeer blokkeren.
- Controleer of de browser is ingesteld met de juiste beveiligingsinstellingen en gebruik de nieuwste versie van Java.
- Gebruik de juiste case door de bestandsnamen te gebruiken. Het bestandssysteem is

hoofdlettergevoelig; Dat wil zeggen, het bestandssysteem beschouwt readme.txt en README.TXT als twee verschillende bestanden.

- Zorg ervoor dat er een route is tussen Cisco Unified CME en CUE. indien nodig moet u een statische route toevoegen.
- $\bullet$  Zorg ervoor dat de **ip http server** en **ip http path flitser zijn:** Opdrachten worden in het CME ingesteld.

# <span id="page-4-0"></span>Fout: LOGIN MISLUKT, systeem wordt niet geïnitialiseerd

## <span id="page-4-1"></span>Probleem

U kunt niet aan CUE GUI inloggen en u ontvangt deze foutmelding: LOGIN MISLUKT, systeem wordt niet geïnitialiseerd. Alleen Administrator-logins is toegestaan.

## <span id="page-4-2"></span>**Oplossing**

Zorg ervoor dat de beheerder een onderdeel is van de groep Administrator. U kunt het beheer van de gebruikersaccount maken en toewijzen aan de groep Administrator.

# <span id="page-4-3"></span>Gerelateerde informatie

- [Cisco Unified Communications Manager Express voor probleemoplossing TechNotes](//www.cisco.com/en/US/products/sw/voicesw/ps4625/prod_tech_notes_list.html?referring_site=bodynav)
- [Ondersteuning voor spraaktechnologie](//www.cisco.com/cisco/web/psa/default.html?mode=tech&referring_site=bodynav)
- [Productondersteuning voor spraak en Unified Communications](//www.cisco.com/cisco/web/psa/default.html?mode=prod&referring_site=bodynav)
- [Technische ondersteuning en documentatie Cisco Systems](//www.cisco.com/cisco/web/support/index.html?referring_site=bodynav)